# **SIEMENS**

# **Table of Contents**

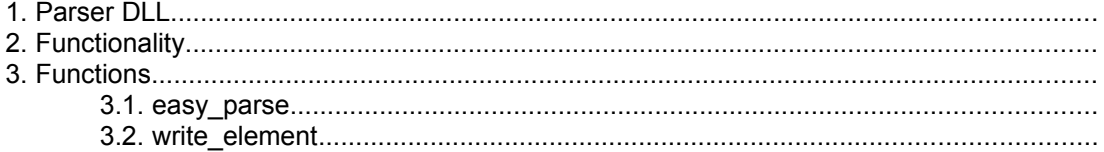

# **EasyCODE**

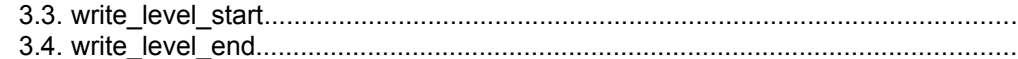

# **Parser Interface**

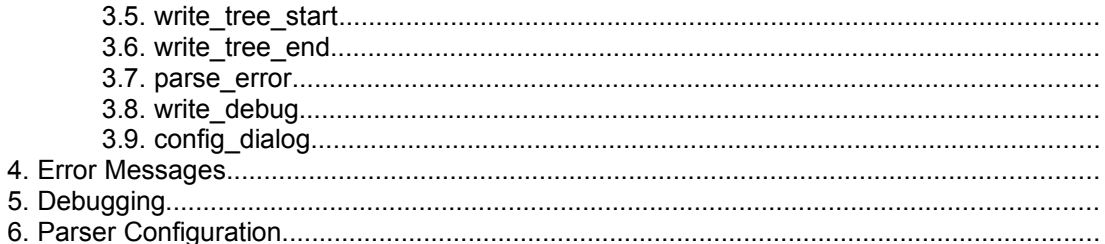

# Techn. SW Documentation

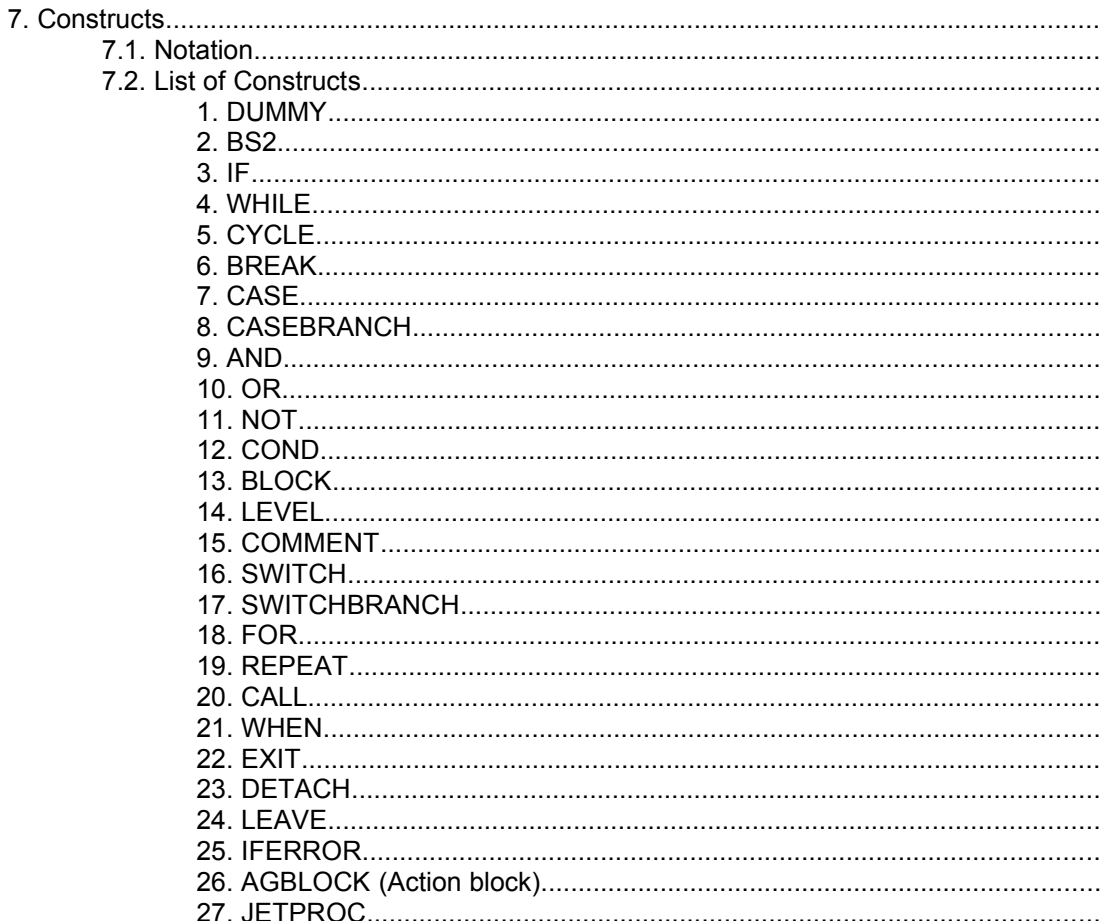

# EasyCODE Version 6.xE, 06-20-1996

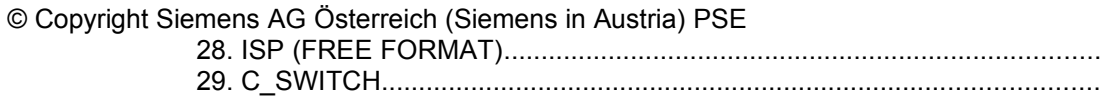

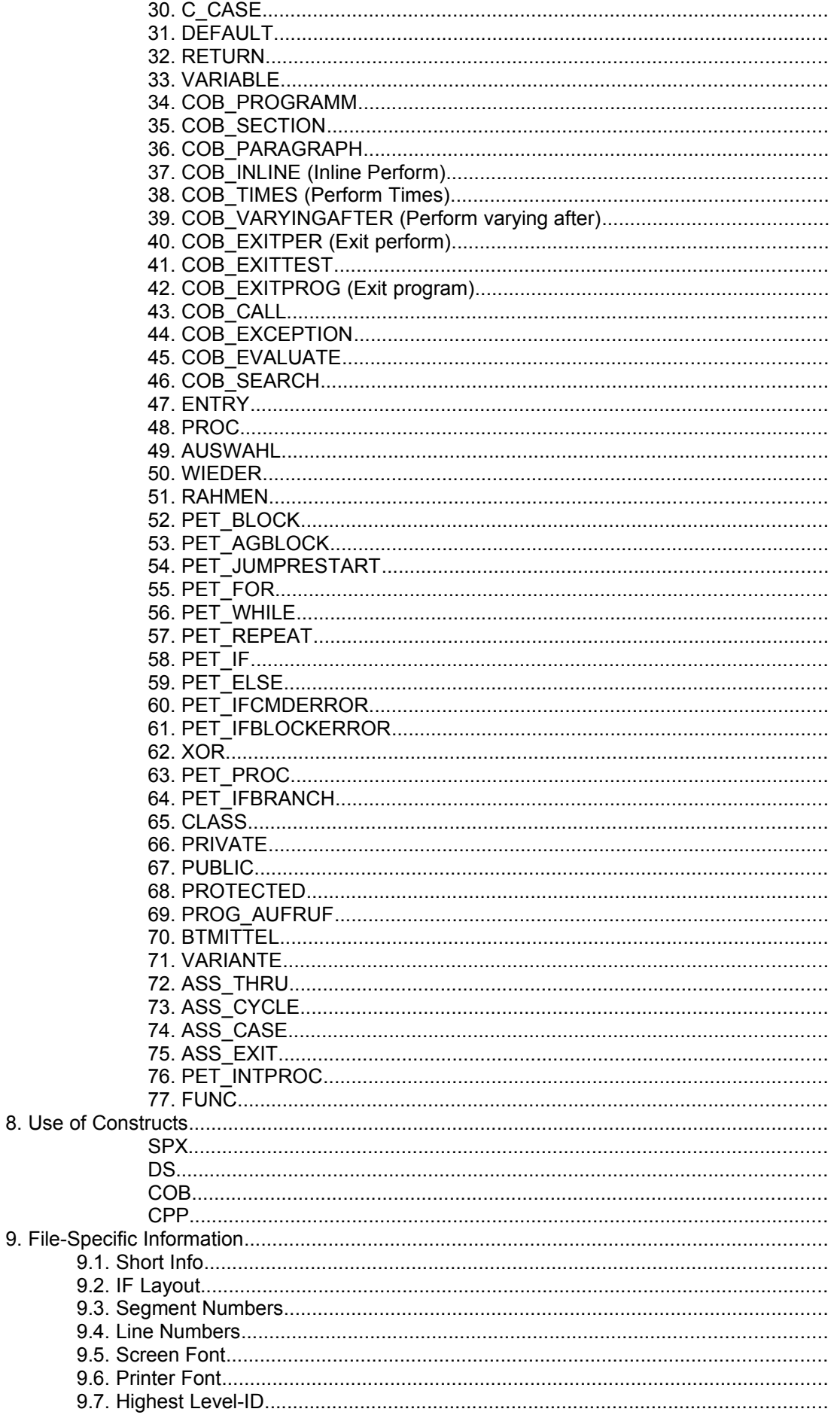

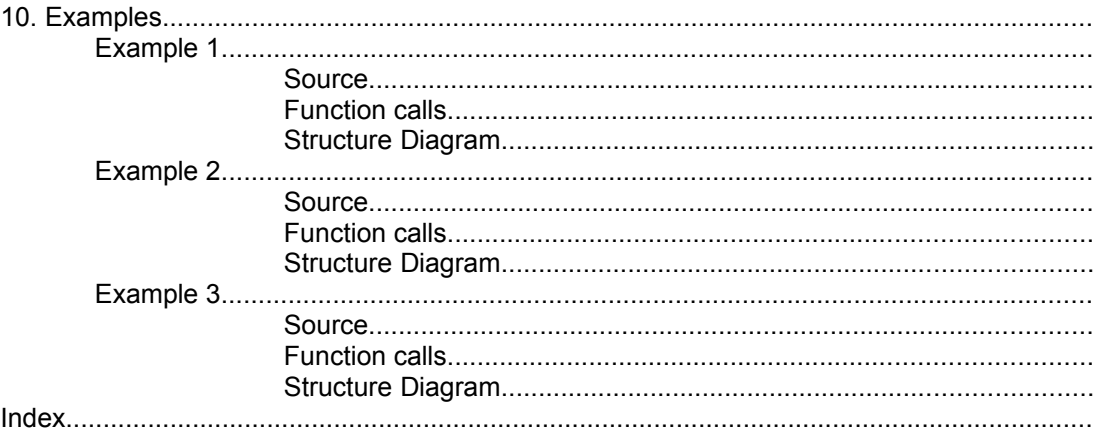

# **1 Parser DLL**

EasyCODE V3.51 and higher versions allow you to have existing source code analyzed by a DLL. This parser DLL is used when a file which does not have EasyCODE format is selected to be opened in EasyCODE. This means that source code or any other file which does not have EasyCODE format can be processed by the parser DLL.

The parser DLL is used for reading the file (from now on referred to as source) and telling EasyCODE which constructs are contained in the source. To communicate with EasyCODE, the parser DLL uses function calls containing as parameters the construct type and the text contained in the constructs. On the basis of this information, EasyCODE will build up an internal representation of the source and display it on the screen.

In EasyCODE V3.51, the parser interface is available in the components DS, SPX and COB. In version V4.0 and higher versions, this interface is available in all components and used for the import function.

The name of the parser DLL is specified in the INI file (SPX: in the configuration file):

```
[Settings]
Parser=parser.dll
```
If this entry does not exist, the default names EASY-BNF.DLL and EASY-PAR.DLL will be used for DS and for COB, respectively.

In SPX, the entry is added to the configuration file in the following section:

```
[ParseOptions]
Parser=parser.dll
```
In SPX, there is no default value. If the entry does not exist, the parser will not be called, and the source will be rejected as not having EasyCODE format.

EasyCODE will search for the DLL in the module directory. You may, however, also enter a full path name.

# **2 Functionality**

The parser DLL is activated by the point of entry easy\_parse. A pointer to a structure containing further information is specified as a parameter. This information includes a reference to the source file to be analyzed as well as pointers to callback functions which can be called by the parser.

The source file is read by the parser. If the latter detects constructs supported by EasyCODE (see chapter Constructs), then callback functions will be called. By calling the callback functions, the parser creates a file in an internal format which EasyCODE is able to display on the screen. The parser must be able to interpret source files coded in compliance with both DOS and Unix conventions (CR/LF or just LF; ^Z optional); at any rate, the DOS convention for generating line breaks (CR/LF) must be used for all strings delivered at the parser interface. This means that the parser must expand single LFs to CR/LF combinations, if required.

The following callback functions are provided for writing the internal file format<sup>[1](#page-3-1)</sup>:

```
write tree start
write tree end
write_element
write<sup>-</sup>level start
write level end
```
The calling sequence of the callback functions must comply with certain conventions: The entire structure diagram consists of a sequence of constructs. This sequence is called TREE. A TREE begins with write tree start and ends with write tree end.

Every construct is introduced by write element. Since a construct may contain other constructs, write element is followed by a certain number of TREEs (depending on the construct)..

A special feature of the construct is the segment (level). A segment begins with write level start and ends with write level end. The contents of the segment is enclosed between these two entries as a sequence of constructs (TREE). If the segment is empty, write level start is immediately followed by write\_level\_end.

Text between the keywords of the constructs is delivered as a comment construct<sup>[2](#page-3-3)</sup>.

Text sent to EasyCODE must not contain any tabs<sup>[3](#page-3-5)</sup>. Every text must be ANSI coded. Line breaks are indicated by \r\n. The maximum number of characters within text including the terminating \0 must not exceed MAX\_TEXT\_SIZE characters.

The following grammar<sup>[4](#page-3-7)</sup> conventions apply:

```
FILE ::= write tree start LEVEL write tree end
LEVEL ::= write level start TREE write level end
LEVEL ::= write level start write level end
TREE ::= write tree start (ELEMENT)<sup>+</sup> write tree end
ELEMENT ::= LEVEL
ELEMENT ::= write element (TREE)<sup>*</sup>
```
The number of TREEs following write element depends on elementTyp.

The entire file consists of a TREE containing one single construct, a LEVEL, which is referred to as the top level. The level comment of the top level is displayed in the header of the structure diagram. A simple example:

Source:

 $A: = 0;$ 

<span id="page-3-5"></span><sup>[3](#page-3-4)</sup>Therefore the parser DLL must replace existing TABs with the corresponding number of blanks.

<span id="page-3-1"></span><sup>&</sup>lt;sup>[1](#page-3-0)</sup>This internal file format is represented by a tree, therefore the functions are named write\_tree\_start etc.

<span id="page-3-3"></span>[<sup>2</sup>](#page-3-2)A more suitable name for this construct would be text construct.

<span id="page-3-7"></span>[<sup>4</sup>](#page-3-6) \* means 0 or more repetitions, + means 1 or more repetitions.

 $B:=5;$ Calls: (sequences of pseudocode parameters are not complete!)

```
write tree start(node level typ, edge rumpf,...)
write level start(...) \overline{\phantom{a}} \overline{\phantom{a}} \overline{\phantom{a}} \overline{\phantom{a}} \overline{\phantom{a}} TOP LEVEL
write tree start(level typ, edge rumpf, ...)
write element(node_comment_typ, \overline{"A:-0"}) COMMENT
write_element(node_comment_typ, "B:=5") COMMENT
write_tree_end()
write_level_end(...)
write_tree_end() TOP LEVEL ENDE
```
# **3 Functions**

For definitions concerning the interface, see C-Include File 'parse.h'.

# **4 easy\_parse**

#### *Purpose:*

The parser DLL provides the easy parse function which is called by EasyCODE. The name of the easy parse function must be exported by the parser DLL.

#### *Definition:*

```
int FAR PASCAL easy_parse
                     \left(LP_PARSER_DATA parser_data
                    );
```
#### *Parameters:*

parser data ... The interface data are delivered in a structure. parser data is a FAR Pointer to this structure.

```
typedef struct
  {
     int interfaceVersion;
    HWND hWnd;
     char komponente [4];
     int hSourceFile;
    LPBUFFILE hFile;
   char envFileDir [_MAX_PATH];
    char configFileName [MAX PATH];
    LP WRITE ELEMENT \overline{lp} write element;
    LP_WRITE_LEVEL_START_V2 lp_write_level_start;
  LP_WRITE_LEVEL_END - 1p_write_level_end;
  LP_WRITE_TREE_START lp_write_tree_start;
  LP_WRITE_TREE_END lp_write_tree_end;
  LP_PARSE_ERROR lp_parse_error;
  LP_WRITE_DEBUG lp_write_debug;
    LPSTR lp_stack_bottom;
     BOOL FAR *bECSource;
     unsigned FAR *lpNumErrors;
     unsigned FAR *lpNumWarnings;
    char spxConfigFileName [ MAX PATH]; (EasyCODE V4.0 + higher,
                                                 PARSE VERSION >=2)
    BOOL bOemSource; (EasyCODE V4.0 + higher
                                                 PARSE VERSION >=3
  } PARSER_DATA;
  typedef PARSER DATA FAR * LP PARSER DATA;
interfaceVersion ... Version of the interface. The current version number is defined by 
                      the PARSE_VERSION macro in parse.h. With each modification of
                      the interface, the version number will be increased by 1, so that a 
                      parser will be able to find out whether it is called by an EasyCODE 
                      version supporting an older or newer version of the interface.
hWnd ... The Window handle of the calling window.
komponente ... Component identifier of the calling EasyCODE application. The 
                      string consists of a maximum of 3 characters. ('SP', 'SPX', 'C', 
                      'CPP', 'COB', 'DS'). This ensures that the parser will be called by a
```
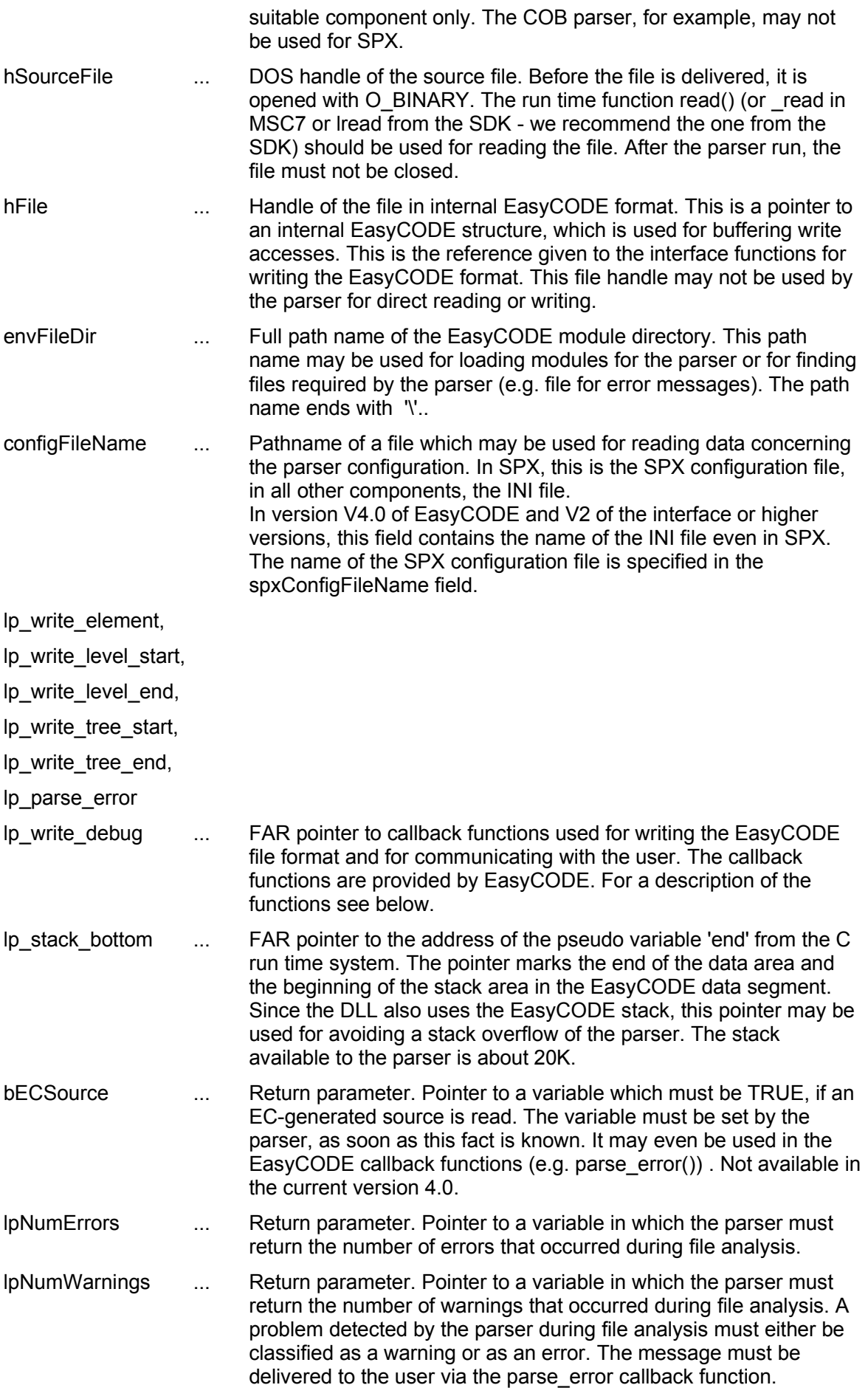

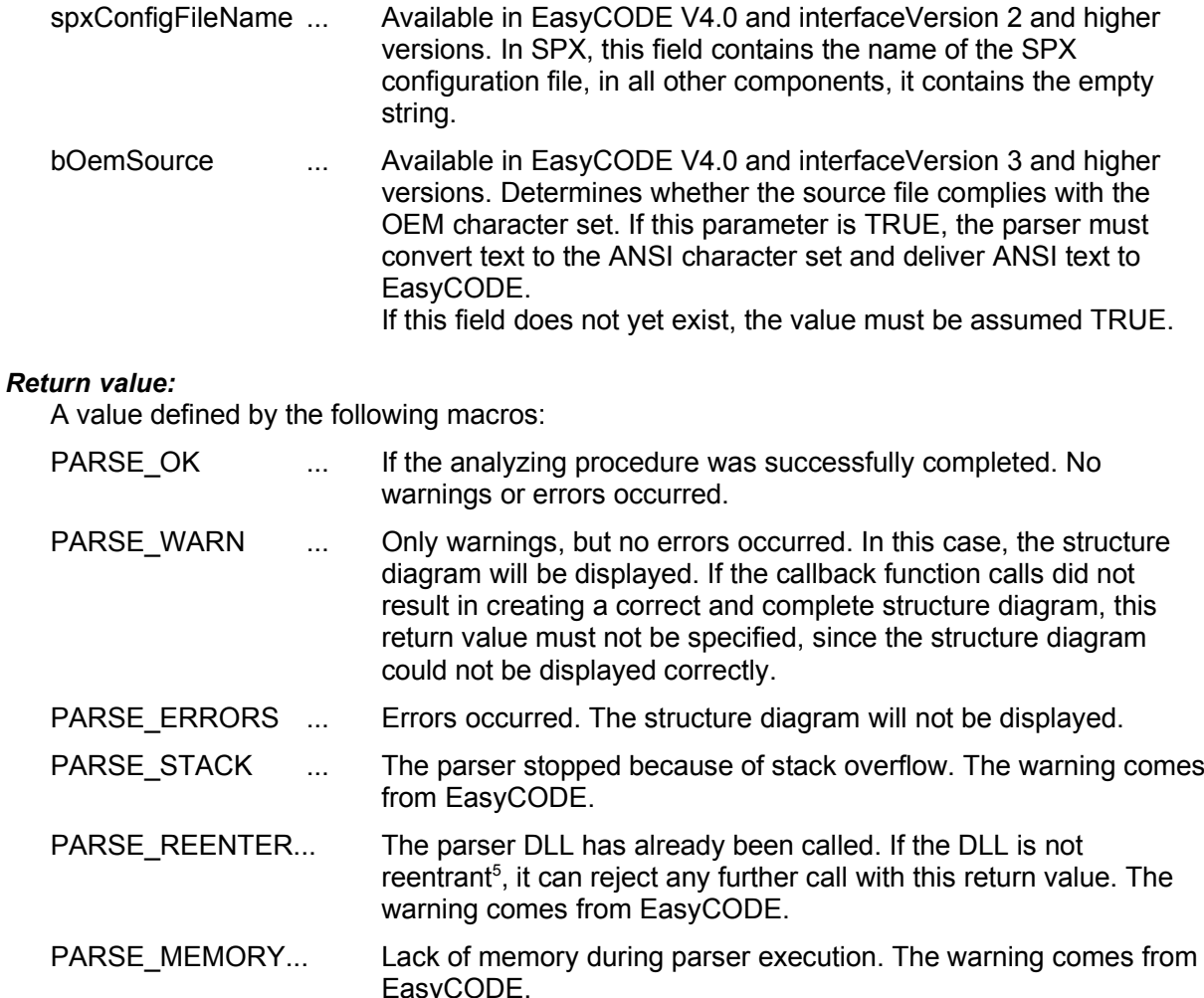

<span id="page-7-0"></span>Callback functions are provided by EasyCODE.

# **5 write\_element**

#### *Purpose:*

To write a construct.

#### *Definition:*

```
int FAR PASCAL write_element
                   \left(LPBUFFILE hFile,
                   int zeile,
                   enum parse node typ elementTyp,
                   COBSTRING string1,
                   COBSTRING string2,
                   COBSTRING string3,
                   int par1,
                   int par2
                   );
```
<span id="page-7-1"></span><sup>&</sup>lt;sup>[5](#page-7-0)</sup>In Windows, this is the case if the DLL uses global variables (in their own data segment) and takes no further steps (such as assigning global variables to calling programs or the like), since in Windows, a DLL will always be loaded only once. In Windows NT, this problem has been eliminated (DLLs may be DATA MULTIPLE).

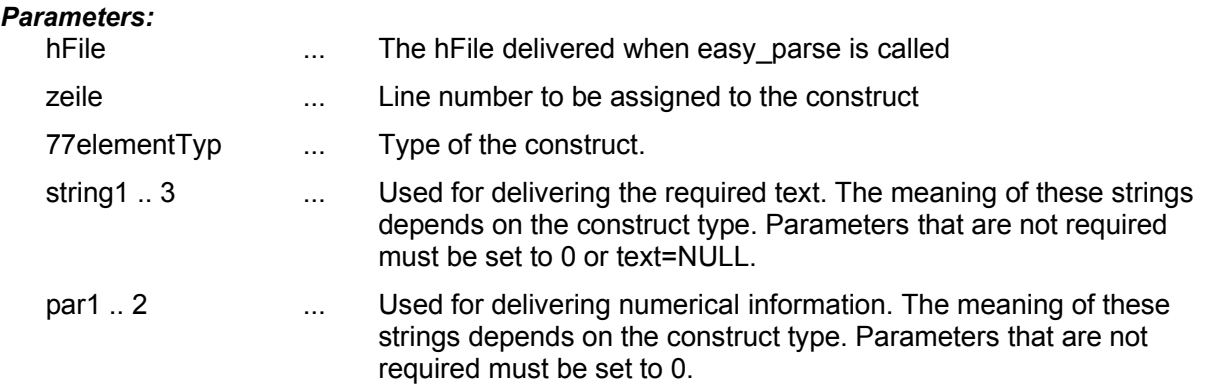

#### *Return value:*

0 Ok

-1 Error. Analysis should be cancelled.

COBSTRING is a structure used for delivering strings.

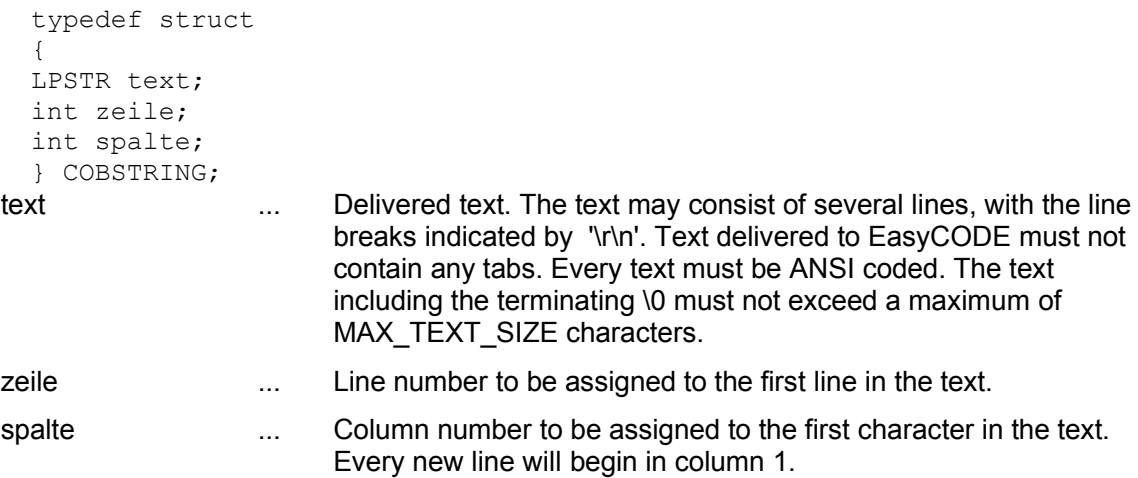

The neutral form of the Cobstring (NULL-Cobstring) with text = NULL, zeile = spalte = 0 is used in case the Cobstring parameter is not necessary.

# **6 write\_level\_start**

#### *Purpose:*

Beginning of a new level (segment). Levels allow you to divide a structure diagram into segments, so that some elements will not be visible. These elements will be displayed as separate structure diagrams. This results in a hierarchical structure of the structure diagram.

<span id="page-8-2"></span><span id="page-8-0"></span>This hierarchical structure is absolutely necessary for large structure diagrams, because otherwise, the maximum size<sup>[6](#page-8-1)</sup> of a segment<sup>[7](#page-8-3)</sup> would be exceeded. Therefore, the source code should automatically and in a reasonable way be divided into segments during file analysis. Every function may, for instance, become a separate segment. The function name may be used as a segment comment. If the parser is able to distinguish between sources generated by EasyCODE and "native" sources, only "native" sources should be pushed down automatically, while the segment information generated by EasyCODE should be observed when it comes to EasyCODE sources.

Every write level start call requires a corresponding write level end call, which ends the segment.

<span id="page-8-3"></span><span id="page-8-1"></span><sup>&</sup>lt;sup>[6](#page-8-0)</sup>The maximum size of a segment depends on the resolution of the output device and the selected font. The structure diagram to be displayed may comprise about 32000 pixels in width and height. <sup>[7](#page-8-2)</sup>The top level of a structure diagram is also displayed as a segment.

#### *Definition:*

<span id="page-9-0"></span>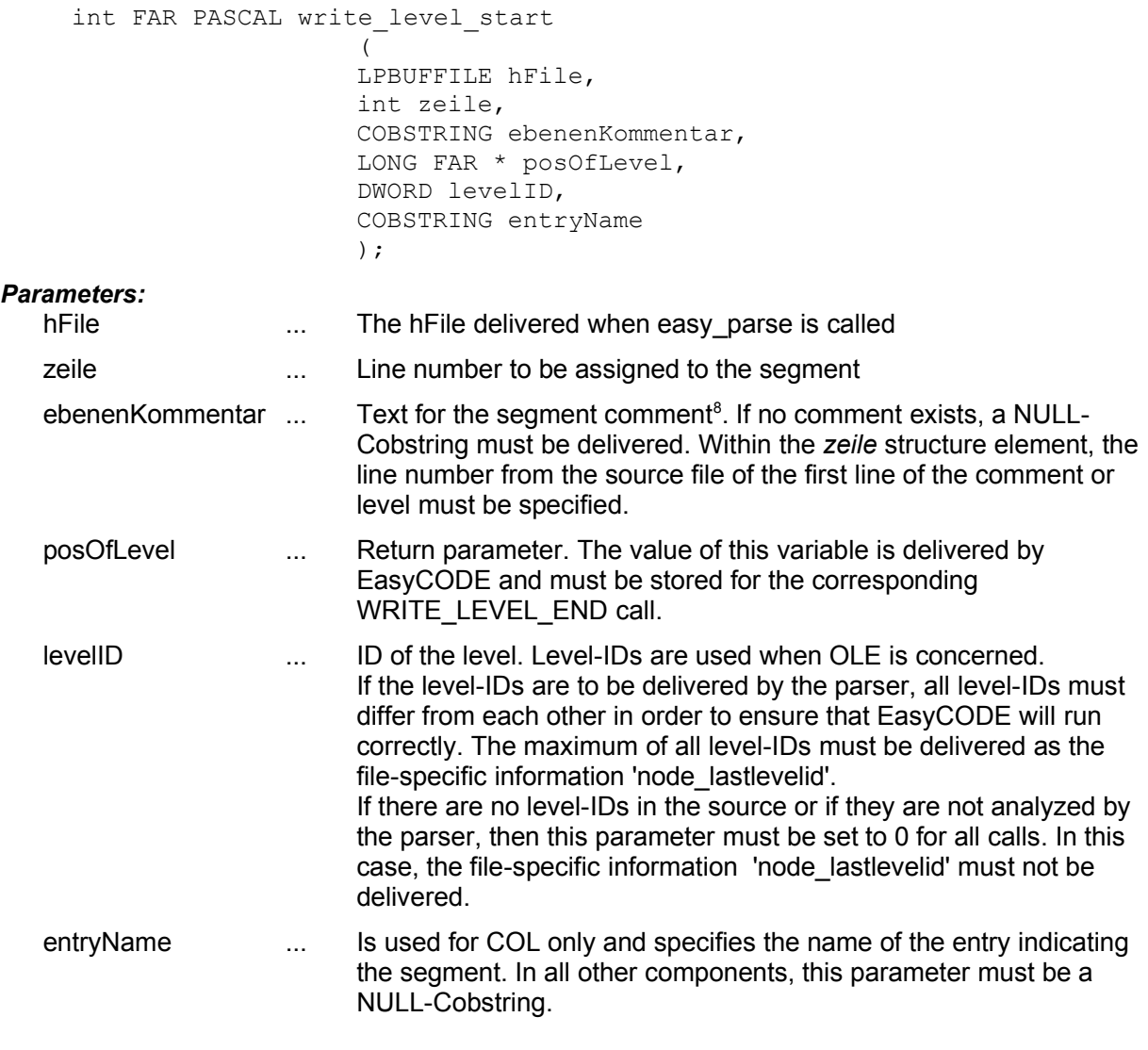

#### *Return value:*

0 Ok

-1 Error. Analysis should be cancelled.

<span id="page-9-1"></span><sup>&</sup>lt;sup>[8](#page-9-0)</sup> Makeshift solution for import DLL: In the case of EasyCODE(COB), the Offset for the level comment will be delivered in the component column of the COBSTRING. This should be changed in case a new COBOL parser should become available.

# **7 write\_level\_end**

#### *Purpose:*

Indicates the end of a segment.

#### *Definition:*

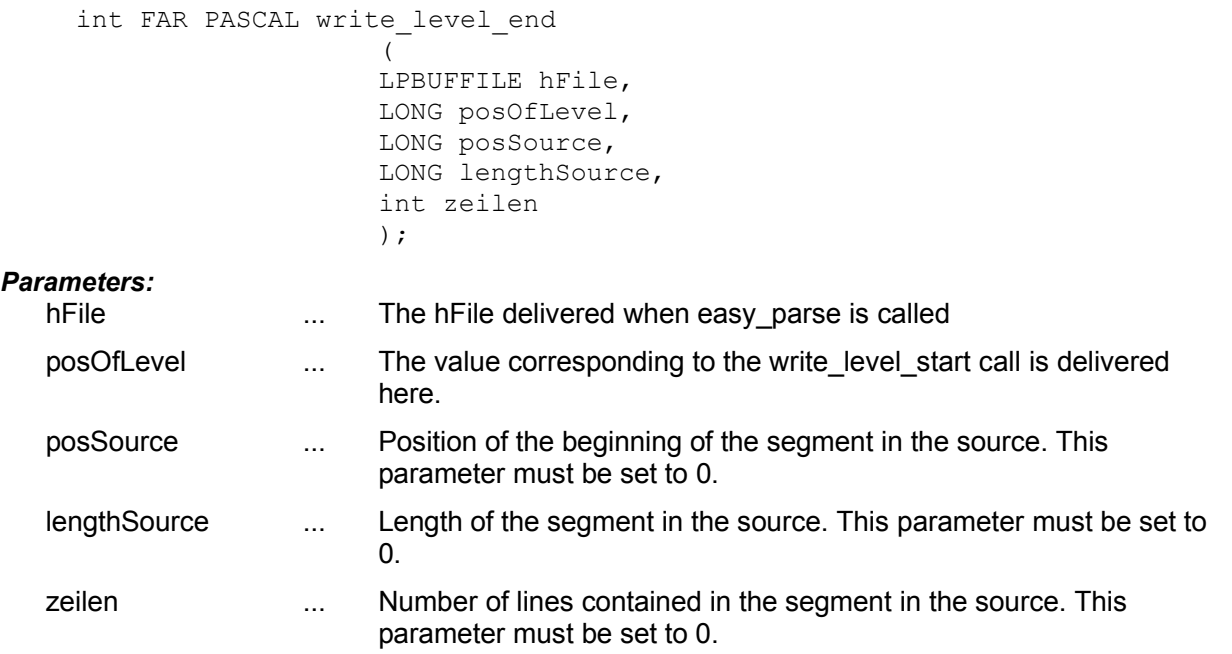

#### *Return value:*

0 Ok

-1 Error. Analysis should be cancelled.

# **8 write\_tree\_start**

#### *Purpose:*

Indicates the beginning of a TREE. Every write tree start call requires a corresponding write\_tree\_end call which ends the TREE.

#### *Definition:*

```
int FAR PASCAL write_tree_start
                        \left(LPBUFFILE hFile,
                        enum parse_node_typ predTyp,
                        enum parse edge typ edge
                        );
Parameters:
  hFile ... The hFile delivered when easy parse is called.
  predTyp ... Type of the construct containing the TREE.
```
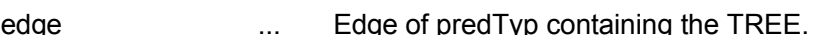

#### *Return value:*

0 Ok

-1 Error. Analysis should be cancelled.

#### *Comment:*

The predTyp and edge parameters are dealt with in a similar way as in the DUMMY construct. The values to be applied are specified there. For the top TREE, the values node level typ and edge\_rumpf are specified.

# **9 write\_tree\_end**

#### *Purpose:*

Indicates the end of a TREE.

#### *Definition:*

```
int FAR write tree end
                     \left(LPBUFFILE hFile
                     );
```
#### *Parameters:*

hFile ... The hFile delivered when easy parse is called

#### *Return value:*

 $0$  Ok

-1 Error. Analysis should be cancelled.

# **10 parse\_error**

#### *Purpose:*

Output of an error message. Error messages or warnings occurring during file analysis will be delivered to EasyCODE with this function.

#### *Definition:*

```
typedef int FAR PASCAL parse_error
                           \left(int zeile,
                           LPSTR fehlerText,
                           BOOL wiederAufsetzen
                           );
Parameters:
   zeile ... Line number in the source in which the error occurred
   fehlerText ... Text of the error, ANSI coded, line breaks with "\r\n" are permitted.
                           At the end of the text, there should be no line break. The text must 
                           be terminated with '\0', its lenght is restricted to 64K.
   wiederAufsetzen ... TRUE, if the analysis may be continued
```
#### *Return value:*

- 0 continue analysis
- -1 cancel analysis

#### *Comment:*

The error text must contain all necessary information, even the line number, in the form of text. The error text is written to a file and remains unchanged.

If user interaction is possible when the text is displayed to the user (this is not the case in EasyCODE V4.0), and if the user wants to cancel the parser run, the function will return with the return value -1.

# **11 write\_debug**

#### *Purpose:*

To write debug text into the debug file.

#### *Definition:*

```
int FAR PASCAL write_debug
                     \left(LPSTR debugText
                     );
```
#### *Parameters:*

debugText ... Text which is to be written. The text is written into a debug file together with internal EasyCODE debug text. The text must be ANSI coded and may contain several lines. Its length is restricted to 64K. After the text, a line break '\r\n' will be written into the debug file.

#### *Return value:*

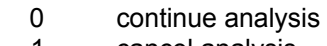

-1 cancel analysis

#### *Comment:*

For details on the debug file, see chapter "Debugging".

# **12 config\_dialog**

#### *Purpose:*

The parser DLL provides the config dialog function, which can be called by EasyCODE.

The function should open a dialog window, in which parser-specific options may be configurated.

#### *Definition:*

int FAR PASCAL CONFIG\_DIALOG  $\overline{\phantom{a}}$ 

```
 HWND hWnd,
                                LPSTR envFileDir,
                                LPSTR configFileName,
                                LPSTR spxConfigFileName
\left( \begin{array}{c} 1 \\ 2 \end{array} \right);
```
#### *Parameters:*

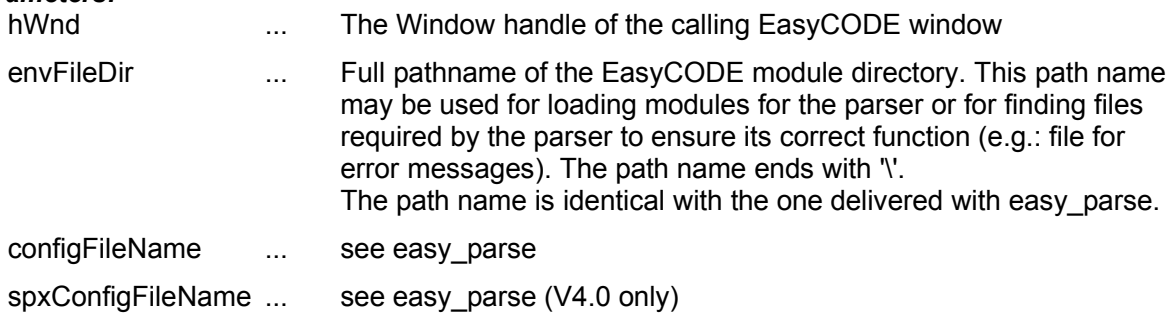

#### *Return value:*

not defined

#### *Comment:*

The name of the function ("config\_dialog") must be exported by the parser DLL.

If no application exists for this function, the name must not be exported.

For details see chapter "Parser Configuration".

# **13Error Messages**

Error messages and warnings are delivered to EasyCODE with the parse\_error callback function. The delivered text should contain the line number, the type of the error and the error text, e.g.:

(561): Error: 'else' without 'if' (565): Warning: Unexpected EasyCODE comment

The error text is written to an error file by EasyCODE, and a line break is added. Internally, the parser must count the number of errors and warnings that occurred and return them as return parameters lpNumErrors and lpNumWarnings. If at the end of the parser run one of the return parameters is greater than 0 and an error file exists, this error file will be displayed by EasyCODE in an editor. According to the number of errors and warnings, the return value of the parser must be specified. If the return value is PARSE\_OK or PARSE\_WARN, the structure diagram will be displayed.

Messages must be classified as warnings or as errors in such a way that warnings will not affect the graphic representation of the structure diagram. If a correct display of the source code in the structure diagram cannot be ensured or if the parser did not complete its run, then PARSE\_ERROR must be returned as the return value of easy parse.

# **14Debugging**

By adding an entry to the INI file (SPX: configuration file), you may specify a file to which debug text is to be written during the parser run. For SPX in the configuration file:

[ParseOptions] ParserDebugFile=<filename>

For all other components in the INI file:

[Settings] ParserDebugFile=<filename>

The EasyCODE callback functions add corresponding entries to this file specifying the name of the callback function and parameters. You may write your own text by calling the parse\_debug function. If no ParserDebugFile has been defined or if it cannot be opened, parse\_debug calls will be ignored.

# **15Parser Configuration**

With the config\_dialog function, the parser DLL may provide another point of entry allowing parser configuration. Parser configuration can be necessary for switching on or off certain syntax extensions or dialects by way of options, in the same way as in a compiler.

EasyCODE calls the config\_dialog function, when the user selects it with the help of the EasyCODE user interface. The function should then load the parser options from the file named configFileName, display it for modification in a dialog window and then save it again in the file. The parser DLL cannot assume that it will remain loaded until the easy parse function is called. Therefore the configuration data cannot be stored until the parser is actually called. Before the parser run, the configuration data must also be loaded from configFileName.

The appearance of the dialog box, the format, in which the configuration data are stored in configFileName and the type of the configuration data depend on the parser DLL and can therefore not be defined here. At any rate, this information should be written to a separate parser-specific section, the name of which is designed as follows:

[<filename>.<ext> <ver>]

<filename> indicates the base name, <text> the extension of the parser filename and <ver> an internal parser version number for interpreting the entries, e.g.

```
[CLIPPER.DLL V1]
```
If there is no way of configurating a parser DLL, the parser DLL should not export a function named config dialog. The EasyCODE user interface will not provide a way of configurating the parser. In EasyCODE version V3.51, there is no way of calling this point of entry in EasyCODE. In version V4.0, this possibility is not implemented.

# **16Constructs**

# **17 Notation**

#### *<numerical value of construct type>. name of construct*  elementTyp = <construct type> par1 = <symbolic name> (type) string1 = <symbolic name> TREE <symbolic name> <edge type>

For every construct, write element is called with the construct type as a parameter.

The parameters par1-2 and string1-3 required for the write\_element function are specified for every construct. The parameters are assigned symbolic names which will then be used for the description. Parameters that have not been specified must be set to 0.

The parameters are followed by a number of TREEs. Each tree is followed by the corresponding edge type which must be specified in case of write tree start or a dummy in the TREE.

Please note that the following edge types require certain constructs:

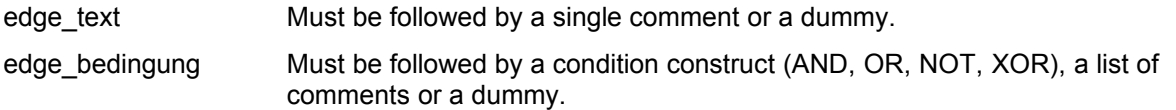

If these requirements are not fulfilled, this may result in structure diagrams which cannot be created by EasyCODE and which may show unpredictable behavior when edited with EasyCODE.

# **18 List of Constructs**

### **1. DUMMY**

 $elementType = node$  dummy typ

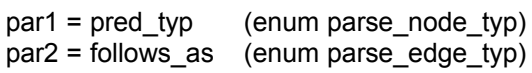

#### *Parameters:*

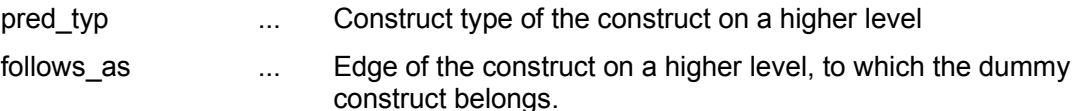

#### *Comment:*

The dummy construct is a special construct. It is always used when the TREE would otherwise be empty, because there is no corresponding entry in the source. If the ELSE branch of an IF is empty, the TREE for the edge edge else must contain exactly one dummy construct including the parameters par1=node if typ and par2=edge else.

Between the write tree start and write tree end calls, there must always be a write element call.

#### **2. BS2**

element $Tvp = node$  bs2 typ  $par1 = bs2$  typ (enum bs2 typ) string1 = info\_string

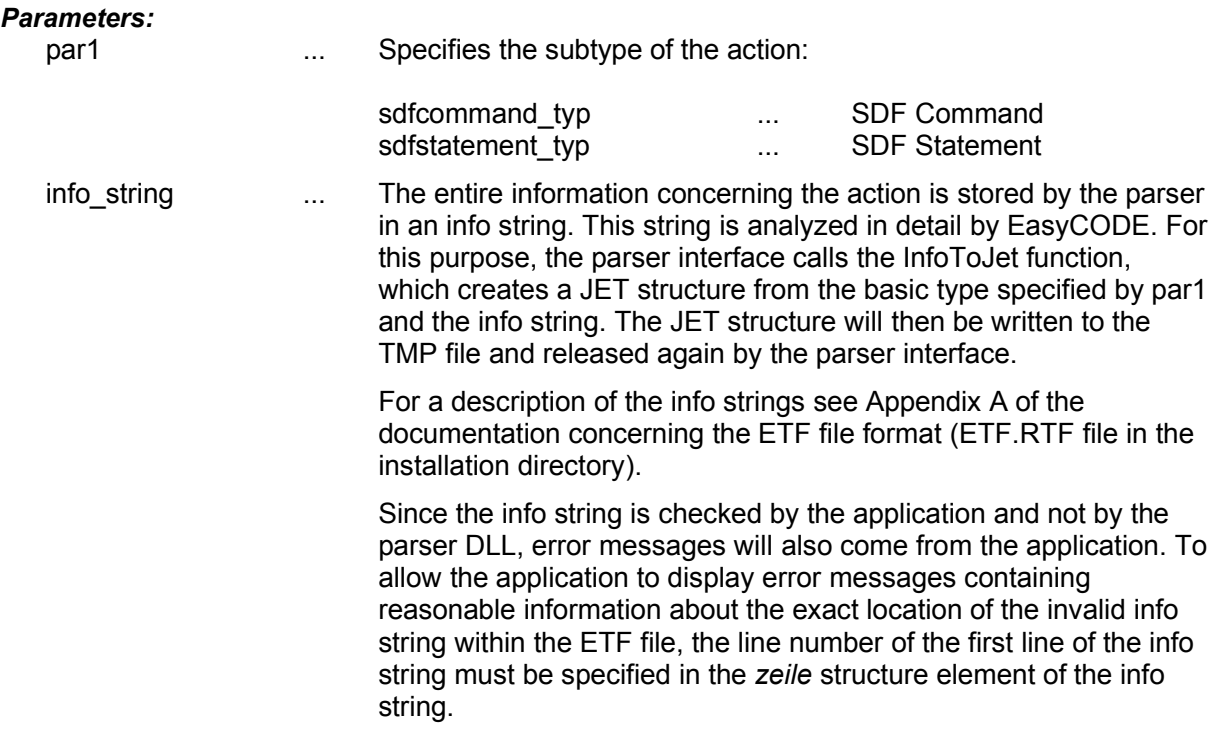

#### **3. IF**

elementTyp = node\_if\_typ

string1 = label (COL only)

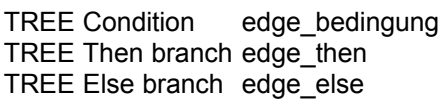

#### *Parameters:*

label ... Labels may occur in several constructs. They are mainly required for COL and may otherwise be set to a NULL-Cobstring.

# **4. WHILE**

elementTyp = node\_while\_typ

string1 = label (COL only)

TREE Condition edge\_bedingung

TREE Body edge\_rumpf

# **5. CYCLE**

elementTyp = node\_cycle\_typ

string1 = label (COL only)

TREE Body edge\_rumpf

# **6. BREAK**

elementTyp = node\_break\_typ

TREE Condition edge\_bedingung

# **7. CASE**

elementTyp = node\_case\_typ

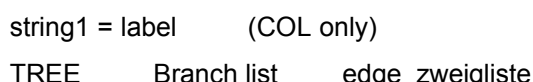

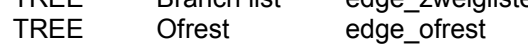

#### *Comment:*

analogous to SWITCH/SWITCHBRANCH, but with CASE/CASEBRANCH.

#### **8. CASEBRANCH**

elementTyp = node\_casebranch\_typ

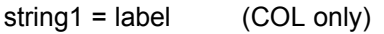

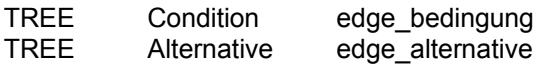

#### **9. AND**

elementTyp = node\_and\_typ

TREE Operands edge bedingung

#### *Comment:*

The logical operands AND, OR, XOR (not NOT) may have several digits, so that for instance an AND may have three operands. The three operands will then be arranged sequentially in the following TREE.

#### **10. OR**

element $Typ = node$  or typ

TREE Operands edge\_bedingung

#### *Comment:*

See AND.

#### **11. NOT**

 $elementType = node not typ$ 

TREE Operand edge\_bedingung

#### *Comment:*

NOT may have only one operand. The TREE may therefore contain only one construct.

#### **12. COND**

node\_cond\_typ

string1 = info\_string

#### *Parameters:*

info string ... The entire information concerning Cond is stored by the parser in an info string. This string will then be analyzed in detail by EasyCODE. See also BS2.

> For a description of the info strings see Appendix A of the documentation concerning the ETF file format (ETF.RTF file in the installation directory).

# **13. BLOCK**

elementTyp = node\_block\_typ

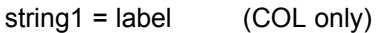

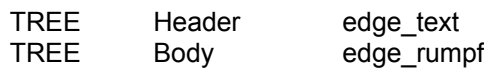

### **14. LEVEL**

 $elementType = node$  level typ

write\_level\_start(...) TREE edge\_rumpf write\_level\_end(...)

#### *Comment:*

This construct represents a segment. It must not be written in combination with write\_element, but the write level start and write level end functions must be called. Between these two functions, there will be the body of the level.

### **15. COMMENT**

node\_comment\_typ

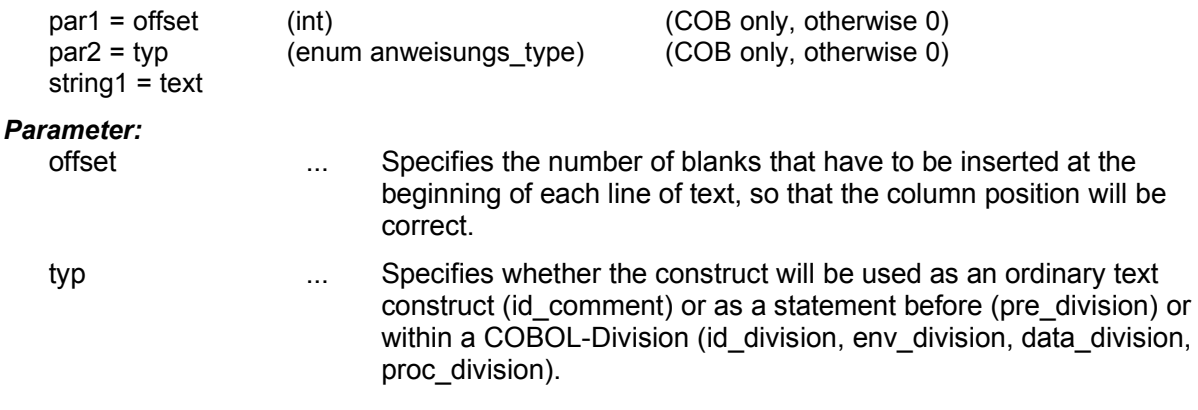

#### *Comment:*

This construct contains general text. It is used for statements, conditions and most other types of text. Several lines may be combined in the text. The maximum size of MAX\_TEXT\_SIZE characters must, however, not be exceeded.

If the construct is used for statements, the text may be divided into several statements in order to avoid maximum size or to structure text more clearly. The text may not be divided when the edge types edge\_text, edge\_klausel, edge\_param, edge\_anweisung, edge\_max, edge\_fuss or edge bedingung (in those components that do not support AND/OR/NOT) are concerned, since in these TREEs only one comment construct is allowed. If the text exceeds the maximum size, an error message will appear, because the structure diagram cannot be displayed..

The offset and typ parameters will be used in COB only. In all other components, they must be set to 0.

# **16. SWITCH**

elementTyp = node\_switch\_typ

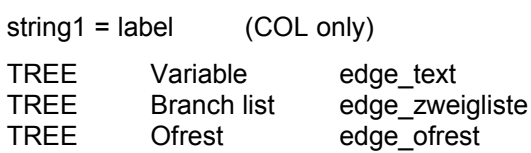

#### *Comment:*

The branch list TREE must contain a sequence of Switchbranch constructs.

The Ofrest TREE must contain exactly one Switchbranch construct. If the value TREE of this Switchbranch construct will not be used (e.g. in EasyCODE(SP)), a dummy must be inserted into this value TREE.

# **17. SWITCHBRANCH**

 $elementType = node$  switchbranch typ

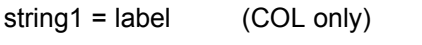

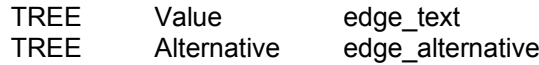

#### **18. FOR**

elementTyp = node\_for\_typ

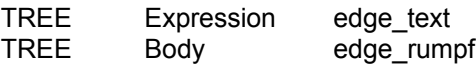

### **19. REPEAT**

 $elementType = node repeat type$ 

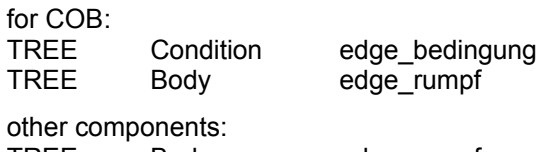

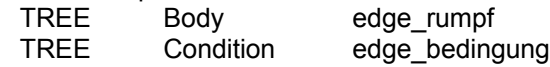

#### *Comment:*

In the COB component, the Condition and Body TREEs have been exchanged.

#### **20. CALL**

elementTyp = node\_call\_typ

TREE Call edge text

#### **21. WHEN**

 $elementType = node$  when typ

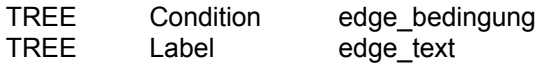

# **22. EXIT**

 $elementType = node exit type$ 

#### *Comment:*

This construct does not require any parameters or subTREEs.

# **23. DETACH**

elementTyp = node\_detach\_typ

#### *Comment:*

This construct does not require any parameters or subTREEs.

### **24. LEAVE**

elementTyp = node\_leave\_typ

TREE Label edge text

#### **25. IFERROR**

elementTyp = node\_iferror\_typ

TREE Then branch edge then TREE Else branch edge\_else

#### **26. AGBLOCK (Action block)**

elementTyp = node\_agblock\_typ

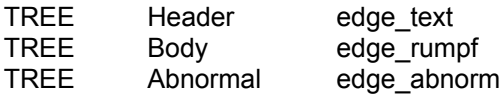

# **27. JETPROC**

 $elementType = node$  jetproc typ

string1 = info\_string

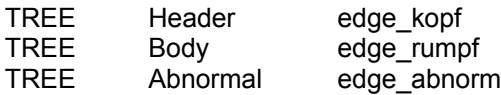

#### *Parameters:*

info string ... The entire information concerning Jetproc is stored in an info string by the parser. This string will then be analyzed in detail by EasyCODE. See also BS2.

> For a description of the info strings see Appendix A of the documentation concerning the ETF file format (ETF.RTF file in the installation directory).

#### **28. ISP (FREE FORMAT)**

elementTyp = node\_isp\_typ

 $string1 = text$ 

#### *Parameters:*

text ... existing text

# **29. C\_SWITCH**

elementTyp =  $node$  c switch typ

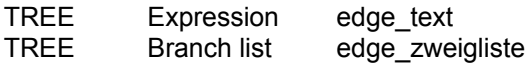

#### *Comment:*

The TREE branch list must contain a sequence of no or up to several Switchbranch constructs and no or one default construct.

#### **30. C\_CASE**

elementTyp = node\_c\_case\_typ

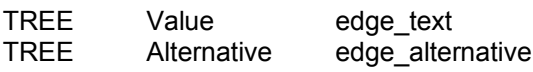

### **31. DEFAULT**

 $elementType = node$  default typ

TREE Alternative edge alternative

#### **32. RETURN**

 $elementType = node$  return typ

TREE Expression edge text

#### **33. VARIABLE**

 $elementType = node variable type$ 

string1 = info\_string

TREE Variant edge\_rumpf

#### *Parameters:*

info\_string ... The entire information concerning VARIABLE is stored by the parser in an info string. This string will be analyzed in detail by EasyCODE. See also BS2.

> For a description of the info strings see Appendix A of the documentation concerning the ETF file format (ETF.RTF file in the installation directory).

#### **34. COB\_PROGRAMM**

elementTyp = node\_cob\_programm\_typ

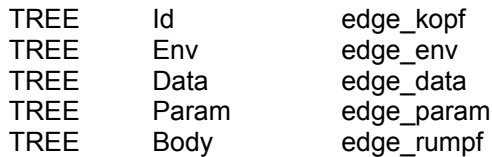

#### *Comment:*

This construct is used for the frame of a COBOL program in COB. Param contains the parameters after USING.

#### **35. COB\_SECTION**

elementTyp = node\_cob\_section\_typ

TREE Name edge text TREE Bdoy edge\_rumpf

#### **36. COB\_PARAGRAPH**

elementTyp = node\_cob\_paragraph\_typ

TREE Name edge text TREE Body edge\_rumpf

#### **37. COB\_INLINE (Inline Perform)**

elementTyp = node\_cob\_inline\_typ

TREE Body edge rumpf

#### **38. COB\_TIMES (Perform Times)**

elementTyp = node\_cob\_times\_typ

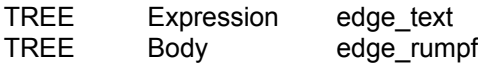

# **39. COB\_VARYINGAFTER (Perform varying after)**

elementTyp = node\_cob\_varyingafter\_typ

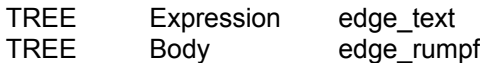

#### **40. COB\_EXITPER (Exit perform)**

elementTyp = node\_cob\_exitper\_typ

#### *Comment:*

This construct does not require any parameters or subTREEs.

#### **41. COB\_EXITTEST**

elementTyp = node\_cob\_exittest\_typ

#### *Comment:*

This construct does not require any parameters or subTREEs.

#### **42. COB\_EXITPROG (Exit program)**

elementTyp = node\_exitprog\_typ

#### *Comment:*

This construct does not require any parameters or subTREEs.

#### **43. COB\_CALL**

 $elementType = node \ cob \ cal \ typ$ 

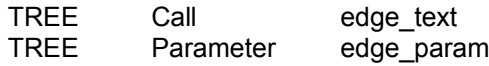

#### **44. COB\_EXCEPTION**

elementTyp = node\_cob\_exception\_typ

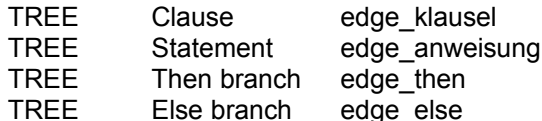

#### *Comment:*

This construct is used for Exceptions in COB. The statement TREE may contain one single statement in the form of a comment construct or one single Cob\_Call construct.

The clause TREE may contain only one single comment construct.

#### **45. COB\_EVALUATE**

elementTyp = node\_cob\_evaluate\_typ

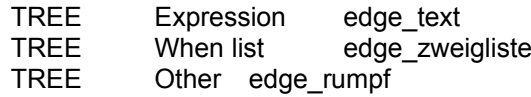

#### *Comment:*

The When list TREE must contain a sequence of one or more Switchbranch constructs. The Other TREE contains the TREE for the OTHER branch.

#### **46. COB\_SEARCH**

elementTyp = node\_cob\_search\_typ

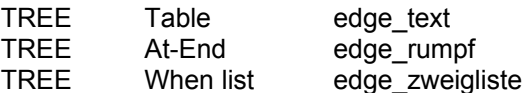

#### *Comment:*

The When list TREE must contain a sequence of one or several Casebranch constructs. The At-End TREE contains the TREE for the At-End branch.

#### **47. ENTRY**

elementTyp = node\_entry\_typ

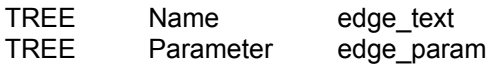

#### **48. PROC**

elementTyp = node\_proc\_typ

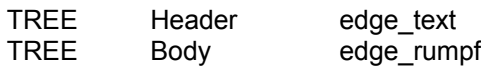

#### **49. AUSWAHL**

elementTyp = node\_auswahl\_typ

TREE Branch list edge\_zweigliste

#### *Comment:*

The Branch list TREE must contain a sequence of one or several default constructs.

#### **50. WIEDER**

 $elementType = node$  wieder typ

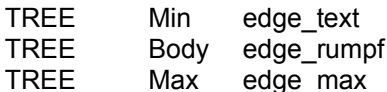

#### *Comment:*

The Max TREE as well as the Min TREE may contain exactly one comment or dummy construct.

#### **51. RAHMEN**

elementTyp = node\_rahmen\_typ

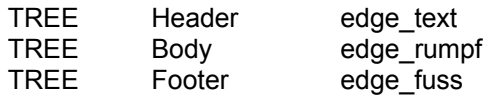

#### *Comment:*

The Footer TREE as well as the Header TREE may contain exactly one comment or dummy construct.

# **52. PET\_BLOCK**

elementTyp = node\_pet\_block\_typ

string1 = label

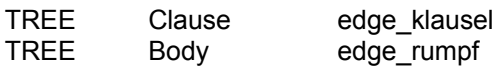

# **53. PET\_AGBLOCK**

elementTyp = node pet agblock typ

string1 = label

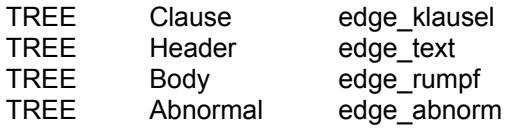

# **54. PET\_JUMPRESTART**

elementTyp = node\_pet\_jumprestart\_typ

#### *Comment:*

No parameters, no subtrees.

### **55. PET\_FOR**

elementTyp = node\_pet\_for\_typ

string1 = label

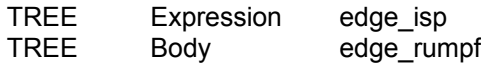

#### **56. PET\_WHILE**

 $elementType = node pet while typ$ 

string1 = label

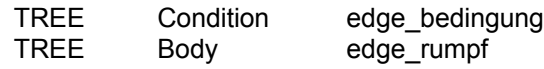

# **57. PET\_REPEAT**

elementTyp = node\_pet\_repeat\_typ

string1 = label

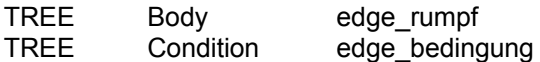

# **58. PET\_IF**

elementTyp = node pet if typ

string1 = label

TREE Branch list edge\_zweigliste

#### *Comment:*

The Branch list TREE must contain a sequence of 1 to n Pet\_Ifbranch and 0 to 1 Pet\_Else constructs, with a Pet\_Else being the last construct in the sequence.

#### **59. PET\_ELSE**

elementTyp = node\_pet\_else\_typ

TREE Alternative edge alternative

#### **60. PET\_IFCMDERROR**

elementTyp = node\_pet\_ifcmderror\_typ

TREE Branch list edge\_zweigliste

#### *Comment:*

The Branch list TREE must contain a sequence of one or two Pet\_Else constructs. The first Pet Else construct will be used as a Then branch.

#### **61. PET\_IFBLOCKERROR**

elementTyp = node\_pet\_ifblockerror\_typ

string1 = label

TREE Branch list edge zweigliste

#### *Comment:*

The Branch list TREE must contain a sequence of one or two Pet\_Else constructs. The first Pet Else construct will be used as a Then branch.

#### **62. XOR**

elementTyp = node\_xor\_typ

TREE Operands edge\_bedingung

#### *Comment:* See AND

#### **63. PET\_PROC**

 $elementType = node pet proc type$ 

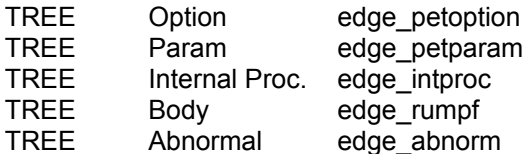

#### **64. PET\_IFBRANCH**

elementTyp = node pet ifbranch typ

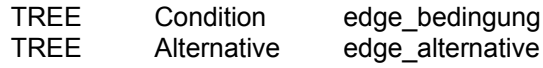

#### **65. CLASS**

elementTyp = node\_class\_typ

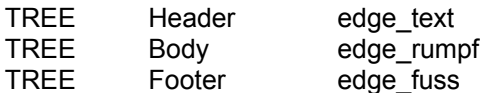

#### *Comment:*

The Footer TREE as well as the Header TREE may contain exactly one comment or dummy construct..

#### **66. PRIVATE**

elementTyp = node\_private\_typ

#### *Comment:*

This construct does not require any parameters or subTREEs. It may occur only in the body of a class construct.

#### **67. PUBLIC**

elementTyp = node\_public\_typ

#### *Comment:*

This construct does not require any parameters or subTREEs. It may occur only in the body of a class construct.

#### **68. PROTECTED**

 $elementType = node$  protected typ

#### *Comment:*

This construct does not require any parameters or subTREEs. It may occur only in the body of a class construct.

### **69. PROG\_AUFRUF**

elementTyp = node prog\_aufruf\_typ

string1 = info\_string

#### *Parameters:*

info string ... All information concerning this construct will be packed into an info string by the parser. This string will be analyzed in detail by EasyCODE.

> For a description of the info strings see Appendix A of the documentation concerning the ETF file format (ETF.RTF file in the installation directory).

#### **70. BTMITTEL**

 $elementType = node$  btmittel typ

string1 = info\_string

#### *Parameters:*

info string ... All information concerning this construct will be packed into an info string by the parser. This string will be analyzed in detail by EasyCODE.

> For a description of the info strings see Appendix A of the documentation concerning the ETF file format (ETF.RTF file in the installation directory).

# **71. VARIANTE**

elementTyp = node\_variante\_typ

string1 = info\_string

#### *Parameters:*

info string ... All information concerning this construct will be packed into an info string by the parser. This string will be analyzed in detail by EasyCODE.

> For a description of the info strings see Appendix A of the documentation concerning the ETF file format (ETF.RTF file in the installation directory).

#### **72. ASS\_THRU**

elementTyp = node ass thru typ

string1 = label

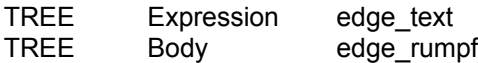

# **73. ASS\_CYCLE**

elementTyp = node\_ass\_cycle\_typ

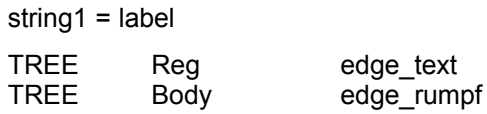

# **74. ASS\_CASE**

elementTyp = node\_ass\_case\_typ

string1 = label

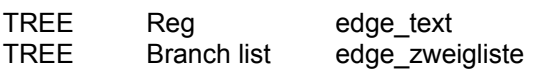

# **75. ASS\_EXIT**

elementTyp = node\_ass\_exit\_typ

string1 = label

TREE Param edge\_text

# **76. PET\_INTPROC**

elementTyp = node\_pet\_intproc\_typ

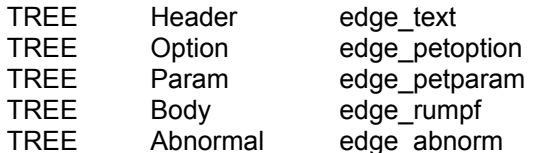

# **77. FUNC**

elementTyp = node\_func\_typ

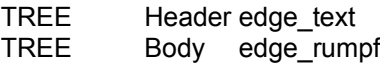

# **19Use of Constructs**

Each of the various EasyCODE components provides only some of the constructs. The write\_element calls must be restricted to the available constructs, since otherwise unpredictable errors may occur.<sup>[9](#page-30-1)</sup>

In the following tables, the menu items available in the Insert menus of the individual EasyCODE components are assigned to the corresponding constructs.

# **SPX**

<span id="page-30-0"></span>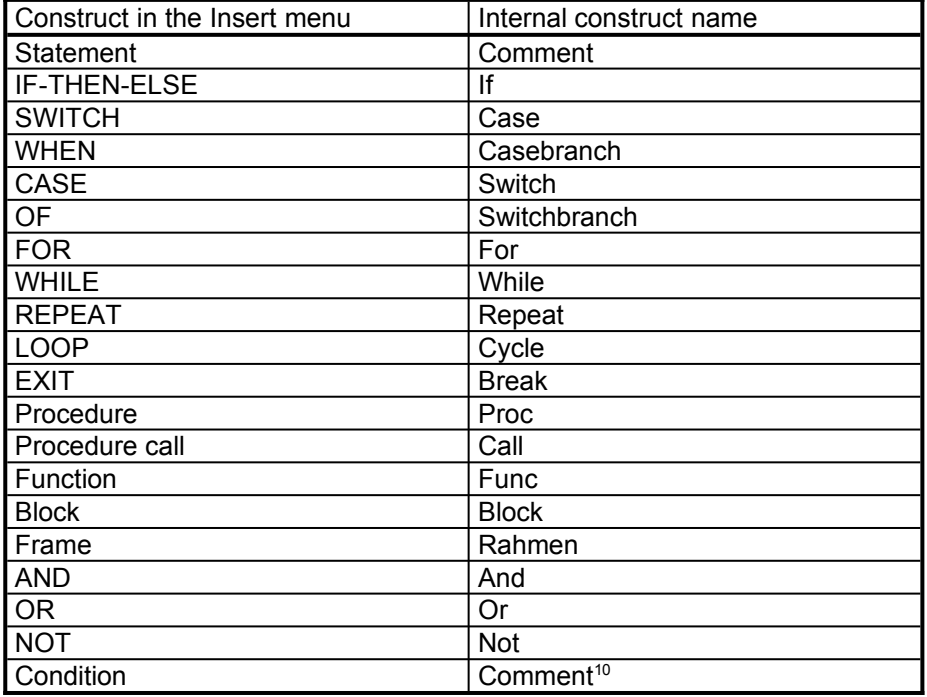

# **DS**

<span id="page-30-2"></span>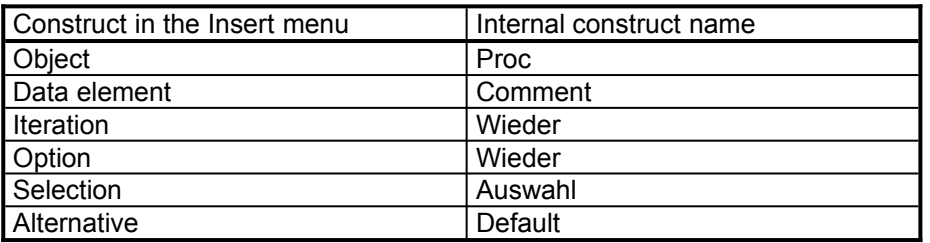

<span id="page-30-1"></span>[<sup>9</sup>](#page-30-0) In some cases, EasyCODE components may also display constructs not available in the component concerned, but not all constructs were implemented in all components.

<span id="page-30-3"></span><sup>&</sup>lt;sup>[10](#page-30-2)</sup>When a condition is inserted, a dummy will be inserted, which will become a comment when edited.

# **COB**

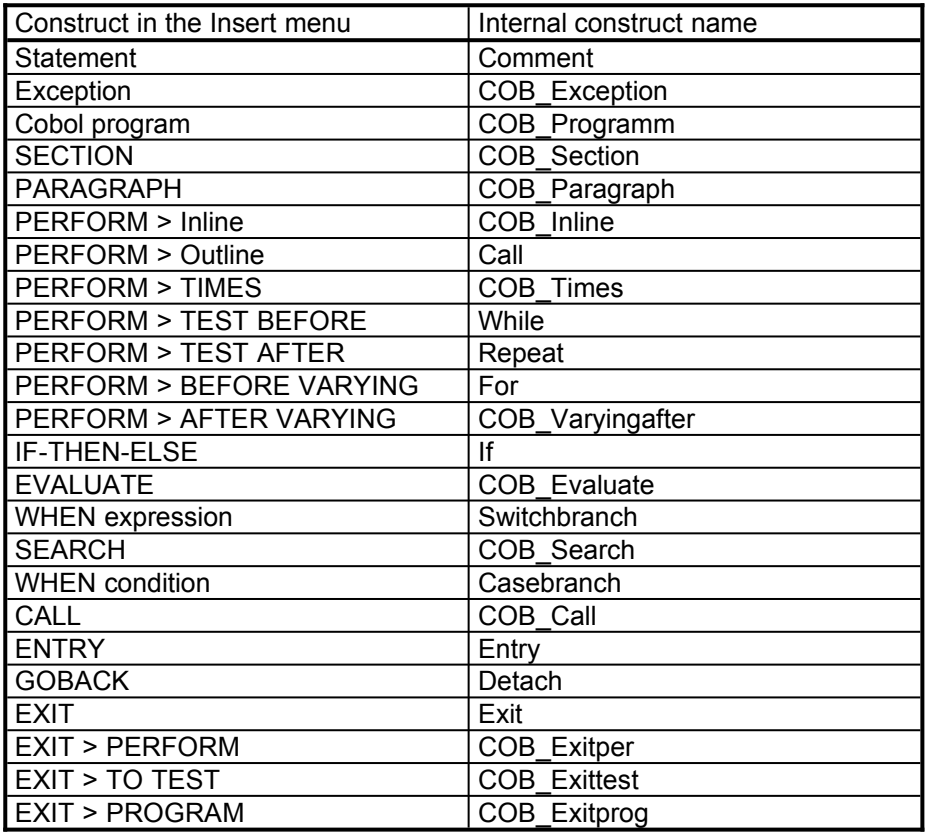

# **CPP**

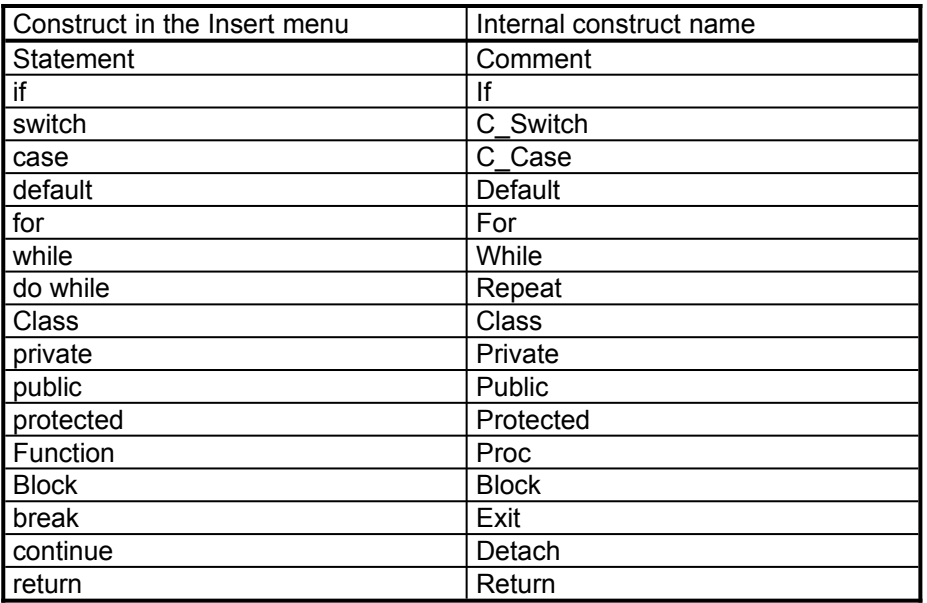

# **20 File-Specific Information**

This section deals with information concerning the graphic representation of the structure diagram, such as fonts or the IF layout. This information is saved together with the EasyCODE file and will be restored when the file is opened again.

This information can also be saved in the source and restored during file analysis. Like a construct, the information is returned by the write element function, with special types being used not corresponding to a construct. The EasyCODE settings are only modified after a write\_element call with the corresponding information and a successful file analysis. The write element calls with these types may occur at any time.

# **21 Short Info**

elementTyp = node\_kurzinfo

 $string1 = text$ 

#### *Parameters:*

text ... Text for the short info. The same restrictions apply as those applying to all other types of text delivered via parser interface.

#### *Comment:*

The short info is a short text describing the file contents. It can be entered into the Save as dialog window and will be displayed in the Open dialog window when EasyCODE files are selected.

# **22 IF Layout**

 $elementType = node$  if

par1 = vertical (BOOL)

#### *Parameters:*

vertical ... TRUE, if the vertical layout of an IF is required.

# **23 Segment Numbers**

elementTyp = node\_levelnumbers

 $par1 = on (BOOL)$ 

#### *Parameters:*

on ... TRUE, if segment numbers are to be displayed

# **24 Line Numbers**

elementTyp = node\_linenumbers

 $par1 = on (BOOL)$ 

#### *Parameters:*

on ... TRUE, if line numbers are to be displayed

# **25 Screen Font**

elementTyp = node\_screenfont

string1 = info\_string

#### *Parameters:*

info string ... One-line text describing the screen font. The format of the text is the same as that of the line in the INI file, when the font settings are saved.

#### *Comment:*

The format of the info\_string consists of a sequence of LOGFONT and CHOOSEFONT structure elements in the form of text, which are separated by a comma. For the definitions of the structures, see the SDK documentation. The following list is displayed in several lines, so that it is easier to survey. The info\_string must, however, not contain any line breaks.

```
LOGFONT.lfFaceName,
CHOOSEFONT.lpszStyle,
CHOOSEFONT.iPointSize,
CHOOSEFONT.nFontType,
LOGFONT.lfHeight,
LOGFONT.lfWidth,
LOGFONT.lfWeight,
LOGFONT.lfItalic,
LOGFONT.lfEscapement,
LOGFONT.lfOrientation,
LOGFONT.lfUnderline,
LOGFONT.lfStrikeOut,
LOGFONT.lfCharSet,
LOGFONT.lfOutPrecision,
LOGFONT.lfClipPrecision,
LOGFONT.lfQuality,
LOGFONT.lfPitchAndFamily
```
# **26 Printer Font**

elementTyp = node\_printerfont

string1 = info\_string

#### *Parameters:*

info string ... One-line text describing the printer font. The format of the text is the same as that of the line in the INI file, when the font settings are saved.

#### *Comment:*

See Screen Font.

# **27 Highest Level-ID**

elementTyp = node\_lastlevelid

string1 = levelid

#### *Parameters:*

levelid ... Highest level-ID occurring in the source in text form.

#### *Comment:*

Every segment has an individual ID required for OLE. This ID is specified with write level start. To be able to assign other IDs, EasyCODE must know the last ID.

If level-IDs are specified with write level start, the highest level-ID must be delivered with node lastlevelid anytime during the parser run. Usually, the highest level-ID is stored in the source.

If the level-IDs are set to 0 at write level start, the highest level-ID must not be delivered with node lastlevelid during the parser run.

Since the level-ID is of the DWORD type, it will be converted to text form and delivered as string1.

# **28Examples**

The following examples illustrate the correct sequence of function calls. The examples 1 and 2 were created with a Clipper parser, example 3 was created with a BNF parser. For every source code, the corresponding functions and the corresponding structure diagram are shown.

EasyCODE counts every write tree start and write tree end in the open TREEs. The counting begins with 0 and is increased by 1 each time a write tree start is encountered and reduced by 1 each time a write tree end is encountered. The result will be displayed below the line containing the corresponding function call, so that it is easier to find corresponding function calls.

Analogously, every write\_level\_start and write\_level\_end is counted and the result displayed.

# **Example 1.**

Source

IF  $a=5$  $a=0$ ENDIF

#### Function calls

```
+++ write tree start (predTyp=node level typ edge=edge rumpf)
\cap>>> write level start (line=0, levelID=0,
0 (posOfLevel receives 38)
+++ write tree start (node level typ, edge rumpf)
1 
... write element (type=node if typ, line=1
                       part=0, par2=0)
+++ write tree start (predTyp=node if typ edge=edge bedingung)
\mathfrak{D}... write element (type=node comment typ, line=1
                        par1=0, par2=0
                        string1="a=5")
+++ write tree end()
2 
+++ write tree start (predTyp=node if typ edge=edge then)
\mathcal{L}... write element (type=node comment typ, line=2
                       par1=0, \overline{par2}=0 string1="a=0")
+++ write tree end()
\mathfrak{D}+++ write tree start (predTyp=node if typ edge=edge else)
\mathcal{D}... write element (type=node dummy typ, line=3)
                       par1=node if typ, par2=edge else)
+++ write tree end()
\mathfrak{D}+++ write tree end()
1 
>>> write level end (posOfLevel=38, posSource=0
0 lengthSource=0, lines=3)
+++ write tree end()
\cap
```
#### Structure Diagram

<überschrift>

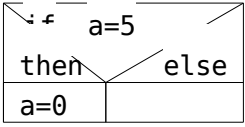

# **Example 2.**

#### Source

```
DO CASE
    CASE a=0
      Statement 1
    CASE a=1
       Statement 2
    OTHERWISE
       Statement 3
ENDCASE
```
#### Function calls

```
+++ write tree start (predTyp=node level typ edge=edge rumpf)
0 
>>> write level start (line=0, levelID=0,
0 posOfLevel receives 38)
+++ write tree start (predTyp=node level typ edge=edge rumpf)
1 
... write element (type=node case typ, line=2
                      part=0, par2=0)+++ write tree start (predTyp=node case typ edge=edge zweigliste)
2 
... write element (type=node casebranch typ, line=2
                      part1=0, par2=0)
+++ write tree start (predTyp=node casebranch typ
                      edge=edge bedingung)
3 
... write element (type=node comment typ, line=2
                       par1=0, par2=0
                       string1="a=0")
+++ write tree end()
3 
+++ write tree start (predTyp=node casebranch typ
                      edge=edge_alternative)
3 
... write element (type=node comment typ, line=3
                      par1=0, par2=0 string1="Statement 1")
+++ write tree end()
3 
... write element (type=node casebranch typ, line=4
                      part=0, par2=0)
+++ write tree start (predTyp=node casebranch typ
                       edge=edge_bedingung)
3 
... write element (type=node comment typ, line=4
                      par1=0, par2=0 string1="a=1")
+++ write_tree_end()
3
```

```
+++ write tree start (predTyp=node casebranch typ
                              edge=edge_alternative)
3 
... write element (type=node comment typ, line=6
                               par1=0, par2=0
                               string1="Statement 2")
+++ write tree end()
3 
+++ write tree end()
2 
+++ write tree start (predTyp=node case typ edge=edge ofrest)
2 
... write element (type=node casebranch typ, line=6
                             par1=0, \overline{par2}=0)
+++ write tree start (predTyp=node casebranch typ
                             edge=edge bedingung)
3 
... write element (type=node dummy typ, line=6
                             par1=node casebranch typ, par2=edge bedingung)
+++ write tree end()
3 
+++ write tree start (predTyp=node casebranch typ
                             edge=edge alternative)
3 
... write element (type=node comment typ, line=7
                              par1=0, par2=0
                               string1="Statement 3")
+++ write tree end()
3 
+++ write tree end()
2 
+++ write_tree_end()
1 
>>> write level end (posOfLevel=38, posSource=0
0 and \overline{a} and \overline{b} and \overline{c} and \overline{c} and \overline{c} and \overline{c} and \overline{c} and \overline{c} and \overline{c} and \overline{c} and \overline{c} and \overline{c} and \overline{c} and \overline{c} and \overline{c} and \overline{c} and \overline{c}+++ write tree end()
\cap
```
Structure Diagram

<überschrift>

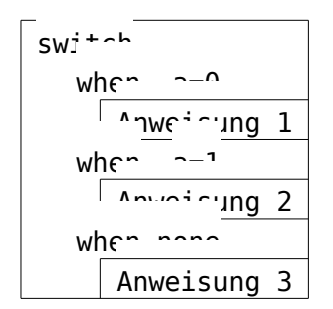

# **Example 3**

Source

```
* EasyCODE(DS) ( 1
*
* Customer file *
* EasyCODE(DS) ( 2
Orders *
```

```
1{Article number}15
* EasyCODE(DS) ) *
* Article file *
* EasyCODE(DS) ) *
```
This is an example from EasyCODE(DS). The "\*EasyCODE(DS) ("comment line marks a new segment. The top level segment is also indicated by this line.

Function calls

```
+++ write tree start (predTyp=node level typ edge=edge rumpf)
\Omega>>> write level start (line=2, levelID=1,
0 posofLevel receives 38)
+++ write tree start (predTyp=node level typ edge=edge rumpf)
1 
... write element (type=node comment typ, line=3
                      par1=0, \overline{par2}=0 string1="* Customer file*")
>>> write level start (line=5, levelID=2,
1 posOfLevel receives 80
                       ebenenKommentar.line=5
                       text="Orders")
+++ write tree start (predTyp=node level typ edge=edge rumpf)
2 
... write element (type=node wieder typ, line=6
                       par1=0, par2=0)
+++ write tree start (predTyp=node wieder typ edge=edge text)
3 
... write element (type=node comment typ, line=6
                      par1=0, par2=0 string1="1")
+++ write tree end()
3 
+++ write tree start (predTyp=node wieder typ edge=edge rumpf)
3 
... write_element (type=node comment typ, line=6
                       par1=0, par2=0
                       string1="Article number")
+++ write tree end()
3 
+++ write tree start (predTyp=node wieder typ edge=edge max)
3 
... write element (type=node comment typ, line=6
                       par1=0, par2=0
                       string1="15")
+++ write tree end()
3 
+++ write tree end()
\mathfrak{D}>>> write level end (posOfLevel=80, posSource=0
1 - - - lengthSource=0, lines=0)
... write element (type=node comment typ, line=8)
                      par1=0, par2=0 string1="* Article file*")
+++ write tree end()
1 
>>> write level end (posOfLevel=38, posSource=0
0 lengthSource=0, lines=0)
+++ write tree end()
\overline{0}
```
# Structure Diagram

<überschrift>

# \* Kundendatei \*

Bestellungen

\* Artikeldatei \*

 $1 \overline{\phantom{a} \ldots \phantom{a} 15}$ Bestellungen

Artikelnummer

# Index

#### $\mathbf A$

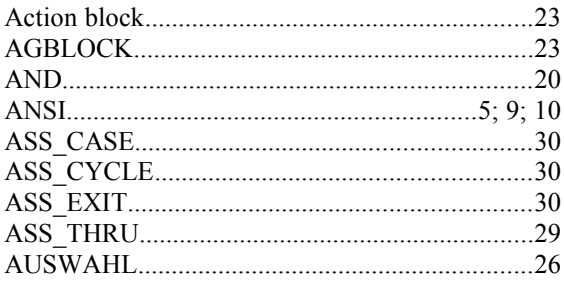

### $\, {\bf B}$

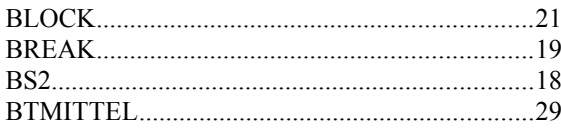

# $\mathbf C$

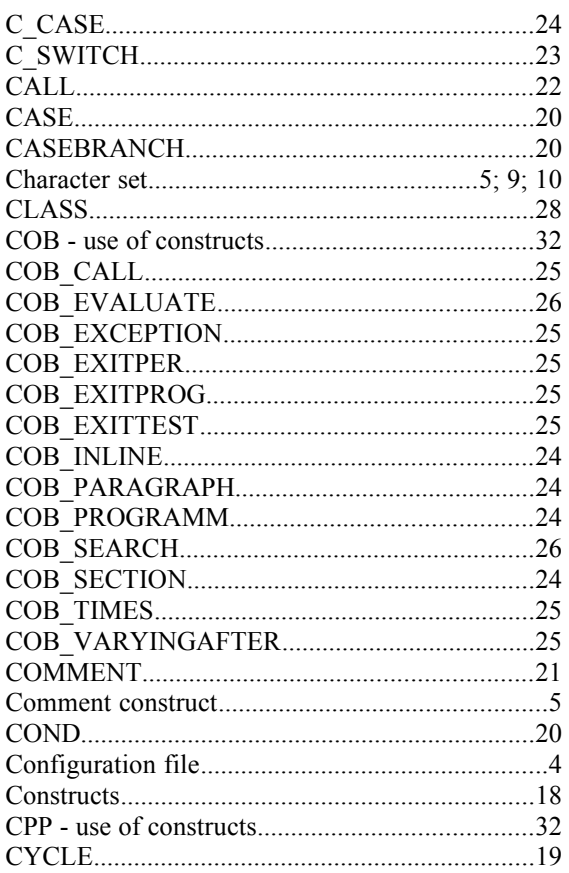

#### $\mathbf{D}$

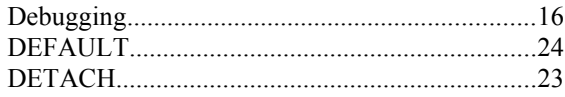

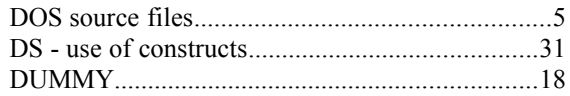

### $\mathbf E$

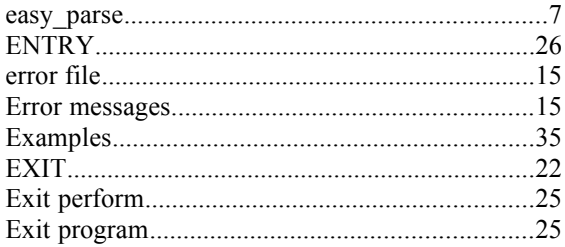

# $\mathbf F$

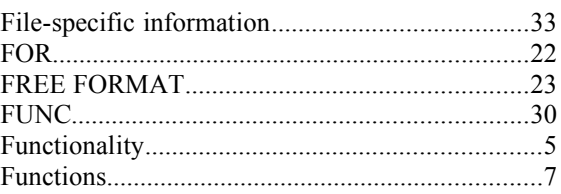

# $\mathbf H$

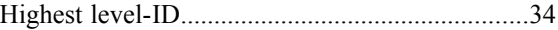

### $\mathbf I$

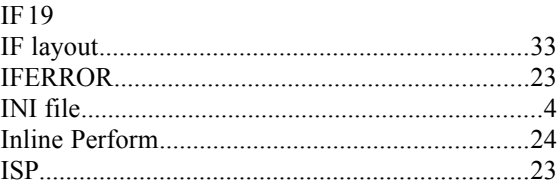

# $\bf J$

#### $\mathbf{L}$

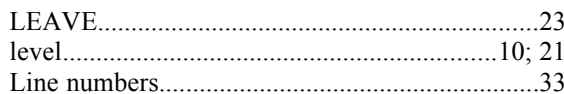

#### ${\bf N}$

#### $\mathbf{o}$

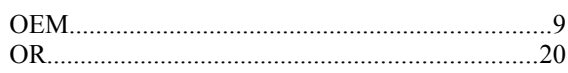

 $\mathbf{P}$ 

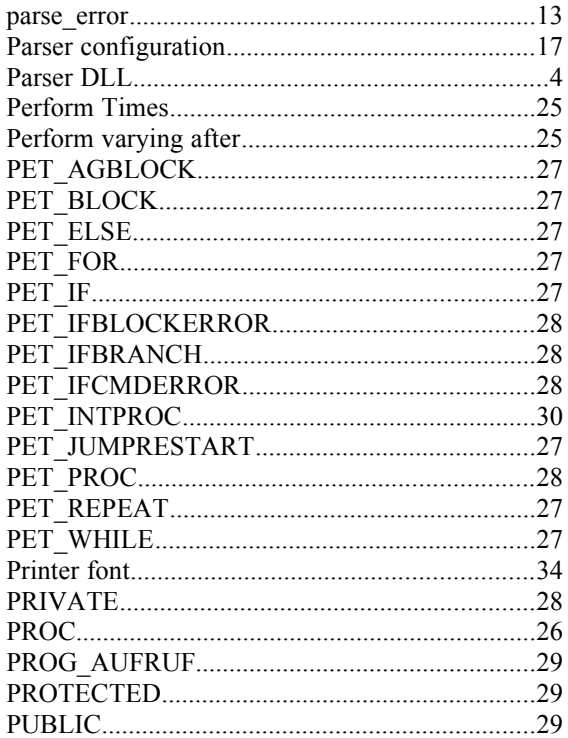

# $\overline{\mathbf{R}}$

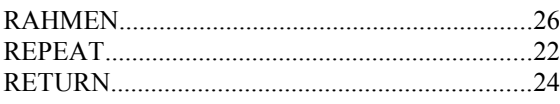

# $\mathbf S$

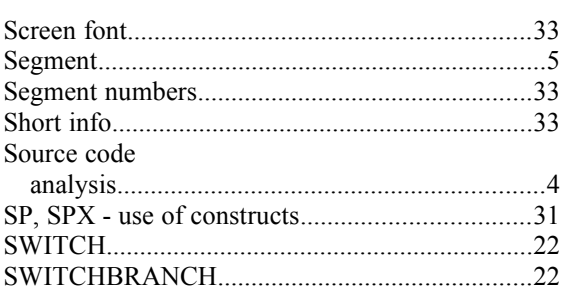

# $\mathbf T$

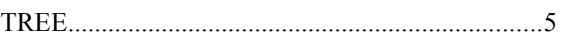

### $\mathbf U$

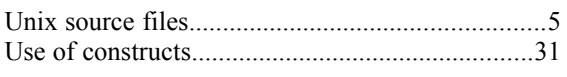

#### $\mathbf{V}$

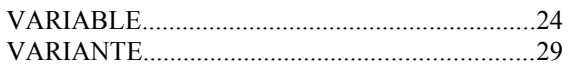

# $\mathbf{W}$

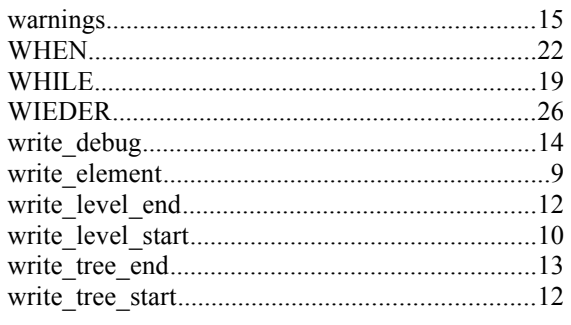

# $\mathbf X$

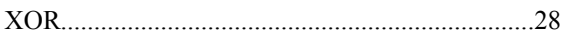

Parser Interface Functions and the extension of the extension of the extension of the extension of the extension of the extension of the extension of the extension of the extension of the extension of the extension of the